## **Avaya 7316E Digital Key Expansion Module Installation Card**

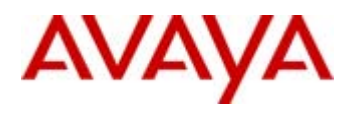

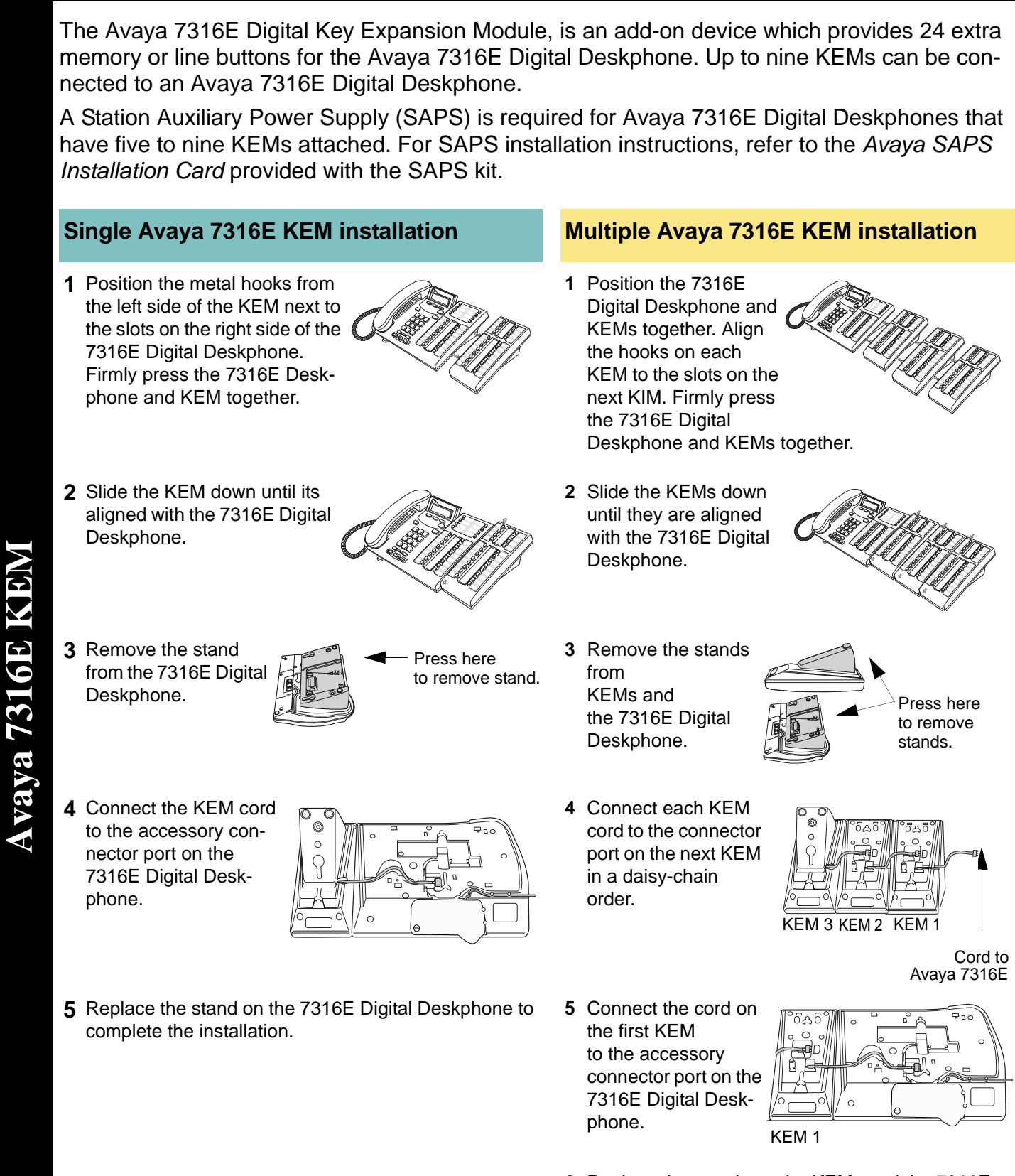

**6** Replace the stands on the KEMs and the 7316E Digital Deskphone to complete the installation.

### **Avaya 7316E Digital KEM KEM button number assignment**

KEM indicators turn on and flash during the first ten seconds after powering up. It can take up to five minutes for the KEM to initialize.

The default setting for the programmable memory buttons on the KEM is blank. The side illustration shows the button number assignment on a KEM.

**Troubleshooting Tip:** An Addon Error message appears on the Avaya 7316E Digital Deskphone display and an error tone is generated when there is a connector problem with a KEM. Check that the KEM cord is properly inserted into the accessory connector port of the Avaya 7316E Digital Deskphone.

### **Avaya 7316E Digital KEM coldstarts**

Internal autodial numbers can be automatically assigned to the programmable memory buttons on the KEM when a coldstart is performed. Internal autodial numbers are assigned in ascending order starting on the top left button (button 01) on the KEM. A coldstart must be performed during the first ten seconds after powering up a KEM.

#### **To coldstart an individual KEM To coldstart all KEMs**

- **1** Unplug the Avaya 7316E Digital Deskphone line cord, then reconnect it to power up.
- **2** While the indicators are flashing on the individual KEM, simultaneously press the top two and the bottom two buttons on the lower button set of the KEM, as shown in the illustration (buttons: 05, 12, 17 and 24).

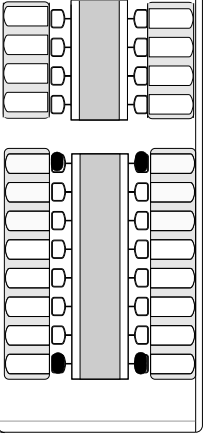

- **3** At the beginning of the coldstart, indicators beside each KEM button will briefly flash starting at the bottom right button (button 24).
- **4** When the KIM coldstart is completed, the Avaya 7316E Digital Deskphone telephone display automatically returns to the time and date.

- **1** Unplug the Avaya 7316E Digital Deskphone line cord, then reconnect it to power up.
- **2** While the indicators are flashing on the first KEM (next to the telephone), simultaneously press the top two buttons and the bottom two buttons on the KEM, as shown in the illustration (buttons: 01, 12, 13 and 24).

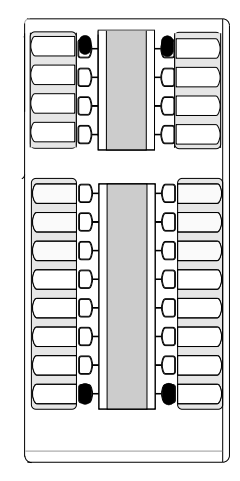

- **3** At the beginning of the coldstart, indicators beside each KEM button will briefly flash starting at the bottom right button (button 24).
- **4** When the KIM coldstart is completed, the Avaya 7316E Digital Deskphone telephone display automatically returns to the time and date.

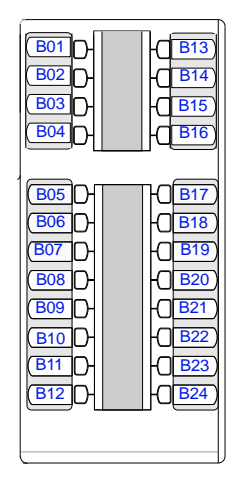

# **Instalación de la Tarjeta para Módulo Indicador de Tecla (KIM)**

**AVA** 

El Módulo Indicador de Tecla (KIM) Avaya 7316E es un dispositivo complementario que brinda 24 teclas de línea o memoria adicionales para el teléfono 7316E. Se pueden conectar hasta nueve KIM a un 7316E.

Se necesita una Fuente de Alimentación Auxiliar de Teléfonos (SAPS) para los teléfonos 7316E que tienen de cinco a nueve KIM conectados. Para encontrar las instrucciones de instalación de las SAPS, refiérase a la sección *Tarjeta de Instalación de SAPS* que se entrega con el paquete de la SAPS.

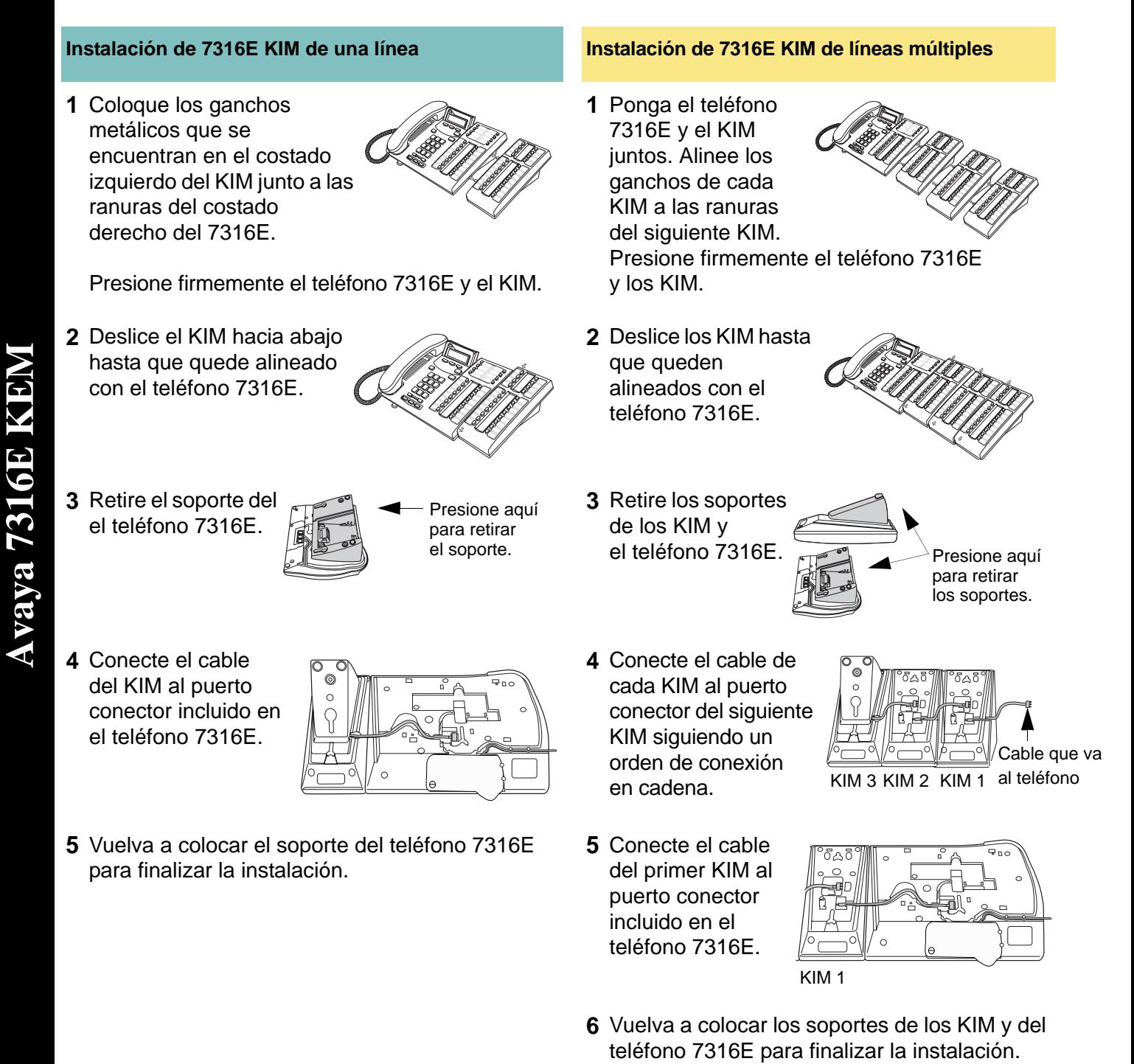

## **Inicialización del Avaya 7316E KIM**

Los indicadores del KIM se encienden y destellan durante los primeros diez segundos después de encenderlo. El KIM puede tardar hasta cinco minutos en inicializarse.

Como valor implícito, las teclas programables de memoria del KIM están en blanco. La ilustración del costado muestra la asignación de números de teclas de un KIM.

**Sugerencia para solución de problemas:** Aparecerá

un mensaje Addon Error (Error de complemento) en la pantalla del teléfono 7316E y se genera un tono de error cuando se presenta un problema de conectores con un KIM. Revise que el cable del KIM se encuentre insertado adecuadamente en el puerto conector incluido en el teléfono 7316E.

#### **Asignación de números para teclas del KIM**

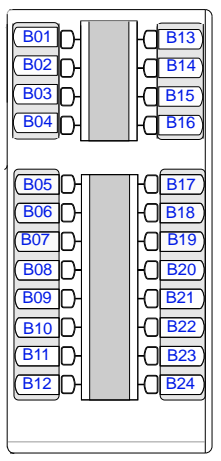

## **Arranques en frío para el Avaya 7316E KIM**

Cuando se realiza un arranque en frío, los números de marcado automático interno se pueden asignar automáticamente a las teclas programables de memoria del KIM. Los números de marcado automático interno se asignan en orden ascendente empezando con la tecla superior izquierda (tecla 01) del KIM. El arranque en frío se debe efectuar durante los primeros diez segundos después de encender el KIM.

#### **Para efectuar un arranque en frío en un solo KIM**

- **1** Desconecte el cable de línea del teléfono 7316E y luego vuelva a conectarlo para encenderlo.
- **2** Mientras los indicadores están destellando en un solo KIM, oprima simultáneamente las dos teclas superiores y las dos teclas inferiores del conjunto inferior de teclas del KIM, como se aprecia en la ilustración

(teclas: 05, 12, 17 y 24).

- **3** Al comenzar el arranque en frío, los indicadores que se encuentran junto a cada tecla del KIM destellarán por unos momentos, comenzando por la tecla inferior derecha (tecla 24).
- **4** Cuando se haya completado el arranque en frío del KIM, la pantalla del teléfono 7316E volverá automáticamente a mostrar la fecha y la hora.

#### **Para efectuar un arranque en frío en todos los KIM**

- **1** Desconecte el cable de línea del teléfono 7316E y luego vuelva a conectarlo para encenderlo.
- **2** Mientras los indicadores están destellando en el primer KIM (junto al teléfono), presione simultáneamente las dos teclas superiores y las dos teclas inferiores del KIM, como se aprecia en la ilustración.

(teclas: 01, 12, 13 y 24)

- **3** Al comenzar el arranque en frío, los indicadores que se encuentran junto a cada tecla del KIM destellarán por unos momentos, comenzando por la tecla inferior derecha (tecla 24).
- **4** Cuando se haya completado el arranque en frío del KIM, la pantalla del teléfono 7316E volverá automáticamente a mostrar la fecha y la hora.

## **Avaya 7316E Module indicateur clé (KIM) Fiche d'installation**

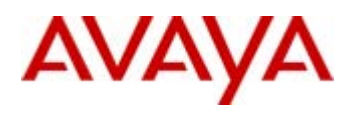

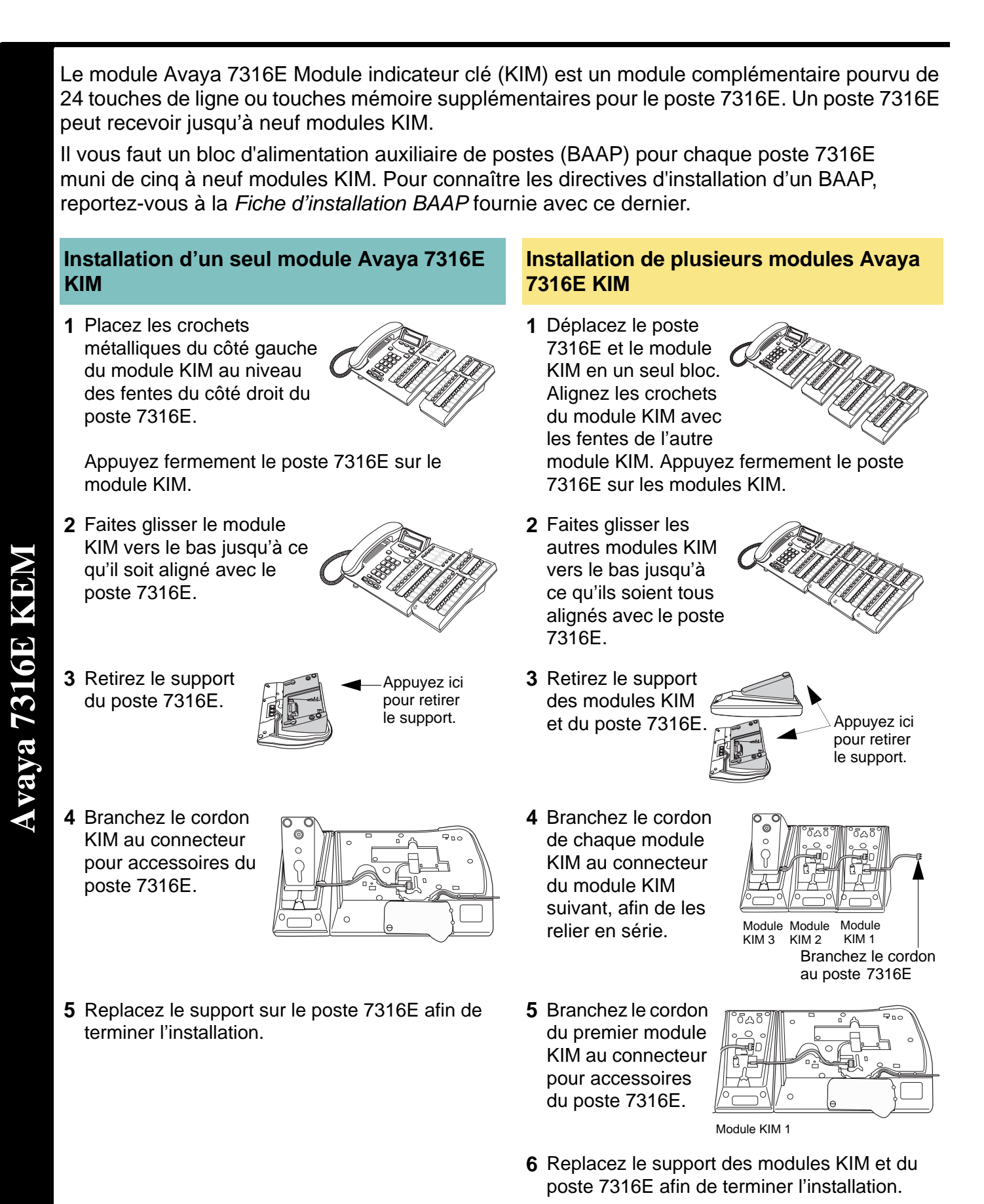

## **Initialisation du module Avaya 7316E KIM**

Les voyants du module KIM clignotent pendant dix secondes après sa mise sous tension. L'initialisation du module KIM peut durer cinq minutes.

Par défaut, les touches du module KIM ne contiennent aucune programmation. L'illustration présente l'attribution des touches sur un module KIM.

**Conseil de dépannage :** Le message Erreur appareil complémentaire apparaît à l'afficheur du poste 7316E quand la communication avec le module KIM ne s'effectue pas normalement. Vérifiez alors que le cordon du module KIM est correctement branché au connecteur pour accessoires du poste 7316E.

#### **Attribution des touches sur un module KIM**

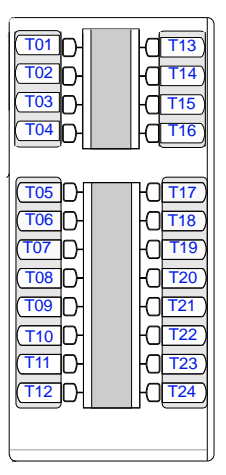

## **Démarrage à froid du module Avaya 7316E KIM**

Quand un démarrage à froid est effectué, les numéros intérieurs de composition automatique peuvent être automatiquement attribués aux touches mémoire programmables du module KIM. Les numéros intérieurs de composition automatique sont attribués par ordre croissant, en commençant par la touche 01 qui se trouve en haut à gauche du module KIM. Un démarrage à froid doit être effectué dans les dix secondes suivant la mise sous tension du module KIM.

- **1** Débranchez le cordon téléphonique du poste 7316E, puis rebranchez-le.
- **2** Pendant que les voyants du module KIM clignotent, appuyez simultanément sur les deux boutons supérieurs et inférieurs situés au bas du module KIM, comme le montre l'illustration.

(boutons : 05, 12, 17 et 24).

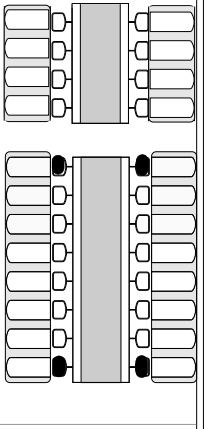

#### **3** Au début d'un démarrage à froid, les voyants de chaque touche clignoteront brièvement, en commençant par la touche du coin inférieur droit (touche 24).

**4** Lorsque le démarrage à froid est terminé, la date et l'heure apparaissent automatiquement à l'afficheur du poste 7316E.

#### **Pour démarrer à froid un seul module KIM Pour démarrer à froid tous les modules KIM**

- **1** Débranchez le cordon téléphonique du poste 7316E, puis rebranchez-le.
- **2** Pendant que les voyants du premier module KIM (adjacent au téléphone) clignotent, appuyez simultanément sur les deux boutons supérieurs et inférieurs du module KIM, comme le montre l'illustration.

(boutons : 01, 12, 13 et 24)

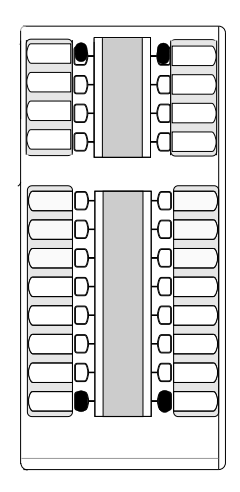

- **3** Au début d'un démarrage à froid, les voyants de chaque touche clignoteront brièvement, en commençant par la touche du coin inférieur droit (touche 24).
- **4** Lorsque le démarrage à froid est terminé, la date et l'heure apparaissent automatiquement à l'afficheur du poste 7316E.